# Задание №2. Формулы, имена, массивы

### Задача 1.

Выполните вычисления по следующим формулам:

A=4+3\*x+2\*x<sup>2</sup>+x<sup>3</sup>, B=
$$
\frac{x+y+z}{x \cdot y \cdot z}
$$
, C= $\sqrt{\frac{1+x}{x \cdot y}}$ ,

считая заданными величины х, у, д соответственно в ячейках АЗ, ВЗ и СЗ.

#### Выполнение

Введем в ячейки А3, В3 и С3 конкретные значения переменных, например, 1.2, 3, 1.5 и присвоим этим ячейкам соответственно имена Х, Ү, Z. Для присвоения имен ячейкам используйте команду контекстного меню: Присвоить имя

В ячейки А5, А6 и А7 введем поясняющий текст, а в ячейки В5, В6 и В7 соответствующие формулы. Например, для вычисления первого значения можно ввести формулу  $=4+3*X+2*X^2+X^3$ . Однако, лучше провести вычисления по схеме Горнера, которая позволяет уменьшить число выполняемых операций. В этом случае формула примет вид  $=(X+2)*X+3)*X+4$ . Предложенные формулы используют в качестве операндов, созданные имена, что делает их похожими на соответствующие математически формулы. При необходимости, в формулах также можно использовать и ссылки на ячейки рабочей таблицы. В этом случае нужная формула имела бы вид =  $(A3+2)*A3+3)*A3+4$ .

Вид электронной таблицы приведен на следующем рисунке.

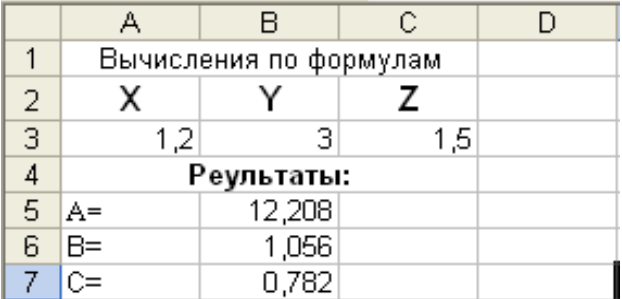

#### Залача 2.

На листе создайте таблицу, содержащую сведения о ценах на продукты. Заполните пустые клетки таблицы произвольными ценами, кроме столбца «Среднее значение» и строки «Всего».

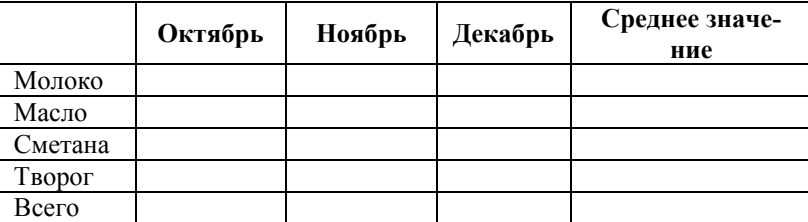

Создайте имена по строкам и столбцам и вычислите среднемесячные цены каждого продукта и всего молочных продуктов по месяцам, используя построенные имена.

### Методические указания.

Для вычисления среднего значения используйте функцию СРЗНАЧ.

### **Задача 3.**

На листе запишите формулу для вычисления произведения сумм двух одномерных

массивов А и В, т.е.  $R = \sum a_i \cdot \sum b_i$ ;  $=\sum_{i=1} a_i \cdot \sum_{i=1}$  *n i i n i*  $R = \sum a_i \cdot \sum b_i$ ; где  $a_i$  и  $b_i$  соответствующие элементы массивов, а *n* –

их размерность.

### **Выполнение**

Конкретные данные, например, A={1.5, 1.23, 1.65, 2.44, 1.44} и B={2.11, 3.12, 2.14, 2.33, 3.12} введем соответственно в ячейки A2:E2 второй и A3:E3 третьей строки листа 3 рабочей таблицы. Затем в ячейку A5 введем формулу: =СУММ(A2:E2)\*СУММ(A3:E3). Если диапазону A2:E2 присвоить имя А, а диапазону А3:Е3 – имя В, то можно применить формулу:  $=$ СУММ(A)\*СУММ(B).

Вид электронной таблицы приведен на рисунке.

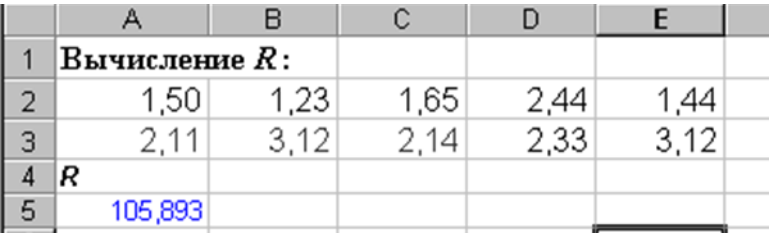

#### **Задача 4.**

На листе запишите формулы вычисления сумм S<sup>i</sup> каждой строки двумерного массива *n*

(матрицы) D, т.е.  $S_i = \sum d_{i,i}, i = 1,2,...,m;$ 1  $S_i = \sum d_{i,j}, i = 1,2,...,m$ *j*  $i_i = \sum_{i=1}^{i} d_{i,j}, i =$ где *m* – количество строк матрицы, *n* – коли-

# чество столбцов

# **Выполнение**

Конкретные данные *{di,j}, i=1,2,…,5, j=1,2,…,4.* (матрица пять строк четыре столбца)*,*  введем в ячейки A1:D5. Вычислим суммы каждой строки и поместим их в ячейки F1:F5. Для этого поместим в ячейку F1 формулу: =СУММ(A1:D1), и с помощью маркера автозаполнения скопируем ее в ячейки F2:F5. Так как в формуле используется относительная ссылка, то каждая копия настроится на свое местоположение и будет вычисляться сумма соответствующей строки матрицы.

#### **Задача 5.**

На листе запишите формулы для вычисления значений элементов массива *Y<sup>i</sup> = a<sup>i</sup> /*   $max(b_i)$ ,  $i=1, 2, \ldots, n$ , где  $a_i$  и  $b_i$  элементы соответствующих массивов, а  $n - \mu x$  размерность.

#### **Выполнение**

Конкретные данные *{ai},i=1,2,…,5; {bi},i=1,2,…,5,* введем соответственно в ячейки A2:E2 второй, и A3:E3 третьей строки листа 5 рабочей таблицы. Затем в ячейку A5 введем формулу: =A2/ МАКС(\$A\$3:\$E\$3) и с помощью маркера автозаполнения скопируем ее в ячейки B5:F5. Во втором операнде использована абсолютная ссылка, поэтому на новое местоположение будет настраиваться только первый операнд.

#### **Задача 6.**

На листе задайте произвольный массив чисел. Вычислите сумму положительных чисел и количество отрицательных чисел в этом массиве.

### **Выполнение**

Произвольные данные введем, например, соответственно в ячейки A2:D6 листа рабочей таблицы. Для вычисления суммы положительных чисел, в ячейку F4 введем формулу:  $=$ СУММЕСЛИ(A2:D6;">0"; A2:D6), а для вычисления количества отрицательных в ячейку F5 формулу: =СЧЕТЕСЛИ(A2:D6;"<0").

### **Задача 7.**

На листе заполните произвольный диапазон любыми числами. Найдите сумму чисел больших заданного в ячейке A1 числа.

# **Выполнение**

Конкретные данные введем, например, соответственно в ячейки A2:E2 листа рабочей таблицы. В ячейке А1 запишем произвольное число, а в ячейку A4 введем формулу: =СУМ-МЕСЛИ(A2:E2;">"&A1; A2:E2).

### **Задача 8.**

На листе задайте массив чисел и используя соответствующие функции вычислите среднее арифметическое положительных чисел и среднее арифметическое абсолютных величин отрицательных чисел в этом массиве.

# **Методические указания.**

Среднее арифметическое значение положительных чисел равно частному от деления суммы положительных чисел на количество положительных. Для решения задания используйте функции СУММЕСЛИ, СЧЕТЕСЛИ и ABS.